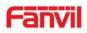

# SIP Video Intercom i18S

# USER MANUAL

# V1.0

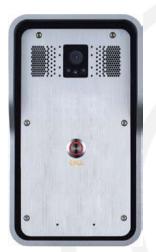

# Wall mounting

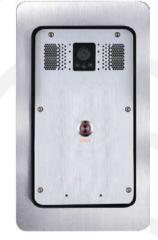

# **Flush mounting**

www.fanvil.com

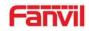

| Document | Firmware   | Explanation             | Time     |
|----------|------------|-------------------------|----------|
| VER      | VER        |                         |          |
| V1.0     | 2.1.1.3390 | Initial issue           | 20180208 |
| V1.1     | 2.1.1.3445 | Change some description | 20180514 |
|          |            |                         |          |
|          |            |                         |          |

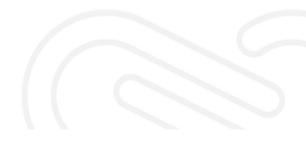

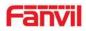

# **Safety Notices**

- 1. Please use the specified power adapter. If you need to use the power adapter provided by other manufacturers under special circumstances, please make sure that the voltage and current provided is in accordance with the requirements of this product, meanwhile, please use the safety certificated products, otherwise may cause fire or get an electric shock.
- 2. When using this product, please do not damage the power cord either by forcefully twist it, stretch pull, banding or put it under heavy pressure or between items, otherwise it may cause damage to the power cord, lead to fire or get an electric shock.
- 3. Before using, please confirm that the temperature and environment is humidity suitable for the product to work. (Move the product from air conditioning room to natural temperature, which may cause this product surface or internal components produce condense water vapor, please open power use it after waiting for this product is natural drying).
- 4. Please do not let non-technical staff to remove or repair. Improper repair may cause electric shock, fire, malfunction, etc. It will lead to injury accident or cause damage to your product.
- 5. Do not use fingers, pins, wire, other metal objects or foreign body into the vents and gaps. It may cause current through the metal or foreign body, which may even cause electric shock or injury accident. If any foreign body or objection falls into the product please stop using.
- 6. Please do not discard the packing bags or store in places where children could reach, if children trap his head with it, may cause nose and mouth blocked, and even lead to suffocation.
- 7. Please use this product with normal usage and operating, in bad posture for a long time to use this product may affect your health.
- 8. Please read the above safety notices before installing or using this phone. They are crucial for the safe and reliable operation of the device.

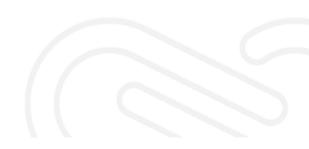

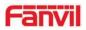

# **Table of Content**

| A. Product introduction                                            | 6  |
|--------------------------------------------------------------------|----|
| 1. Appearance of the product                                       | 6  |
| 2. Description                                                     | 6  |
| B. Start Using                                                     | 7  |
| 1. Confirm the connection                                          | 7  |
| 1) Power port                                                      | 7  |
| 2) Power, Security functions Input, Security functions Output port | 7  |
| 3) Wiring instructions                                             | 7  |
| 2. Quick Setting                                                   | 8  |
| C. Basic operation                                                 | 8  |
| 1. Answer a call                                                   | 8  |
| 2. Call                                                            | 9  |
| 3. End Call                                                        | 9  |
| D. Page settings                                                   | 9  |
| 1. Browser configuration                                           | 9  |
| 2. Password Configuration                                          | 9  |
| 3. Configuration via WEB                                           | 10 |
| (1) System                                                         | 10 |
| a) Information                                                     | 10 |
| b) Account                                                         | 11 |
| c) Configurations                                                  | 12 |
| d) Upgrade                                                         | 12 |
| e) Auto Provision                                                  | 13 |
| f) FDMS                                                            | 13 |
| g)Tools                                                            | 16 |
| (2) network                                                        | 17 |
| a) Basic                                                           | 17 |
| b) VPN                                                             | 19 |
| (3) Line                                                           | 20 |
| a) SIP                                                             | 20 |
| b) Basic Settings                                                  | 25 |
| (4) Intercom settings                                              | 26 |
| a) Features                                                        | 26 |
| b) Audio                                                           | 27 |
| c) Video                                                           |    |
| d) MCAST                                                           |    |
| e) Action URL                                                      |    |

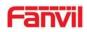

| f) Time/Date                                   |    |
|------------------------------------------------|----|
| (5) Security settings                          |    |
| (6) Function Key                               |    |
| E. Appendix                                    | 41 |
| 1. Technical parameters                        | 41 |
| 2. Basic functions                             | 42 |
| 3. Schematic diagram                           | 42 |
| 4. The broadcast terminal configuration notice | 43 |

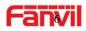

# **A.Product introduction**

i18S Voice Access is a digital network door phone. Its core part adopts mature VoIP solution (Broadcom chip), which can perform stably and reliably, it is hands-free, adopting digital full-duplex mode. The voice is loud and clear. It has a series of advantages, such as generous appearance, comfortable keypad and low power consumption, etc. i31S is easy to install. It is solid and durable.

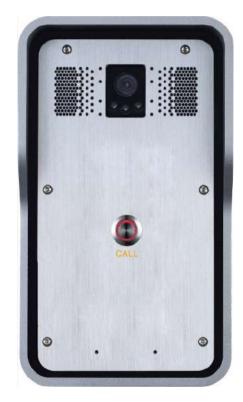

# 1. Appearance of the product

Single button

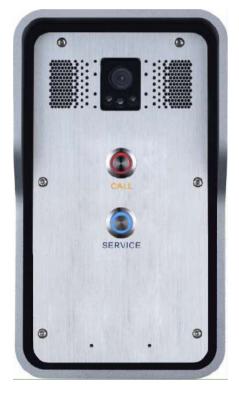

**Dual button** 

# 2. Description

| Picture | Description Function |                                    |  |  |
|---------|----------------------|------------------------------------|--|--|
|         |                      | Network error: Blink with 2s       |  |  |
|         | DSS Key LED          | Network running: Off               |  |  |
|         |                      | Registration failed: Blink with 6s |  |  |
|         |                      | Registration succeeded: On         |  |  |

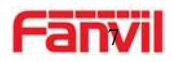

# **B.Start Using**

Before you start to use the equipment, please make the following installation:

#### **1.** Confirm the connection

Please confirm the power cord, network cable, electric lock control line connected and the boot-up is normal. (Check the network state of light)

# 1) Power port

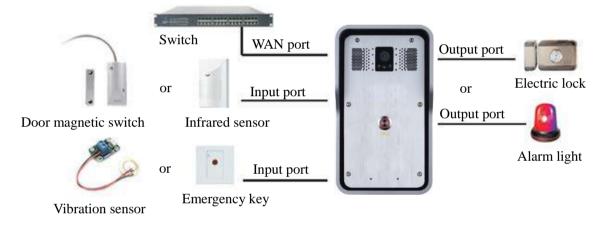

# 2) Power, Security functions Input, Security functions Output port

Power supply ways: 12v/DC or PoE.

|            |     |                           | CN7  |    |                    |        |               |
|------------|-----|---------------------------|------|----|--------------------|--------|---------------|
| 1          | 2   | 3                         | 4    | 5  | 6                  | 7      | elele ele ele |
| +12V       | VSS | NC                        | COM  | NO | S_IN               | S_OUT  | ****          |
| 10)/ 10/00 |     | Security functions Output |      |    | Security functions |        | ERRE          |
| 12V 1A/DC  |     |                           | port |    | Input              | t port |               |

# 3) Wiring instructions

- NO: Normally Open Contact.
- COM: Common Contact.
- NC: Normally Close Contact.

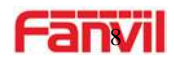

#### 2. Quick Setting

The product provides completed functions and parameter settings. To understand all meaning of parameters well, it is better for users to have knowledge of network and SIP protocol. In order to let users, enjoy the high-quality voice service and low-cost advantage immediately, here we list some basic but compulsory setting options in this section. Users can use it without understanding such complicated knowledge of SIP protocols.

In prior to this step, please make sure your broadband Internet online can work normally and complete the connection of the network hardware. The product default factory setting of network mode is STATIC IP. Before the entering of Web setting, pls connec the PC to the same LAN network with i18S or set the network segment of PC's Static IP address in the same segment of i18S.

- The default IP address is static IP address: 192.168.1.128. User can also use the software"iDoorPhoneNetworkScanner.exe" to find the IP address of the device. (download address http://download.fanvil.com/tool/iDoorPhoneNetworkScanner.exe)
- > Note: Waiting for 30s to run the device when it is power on.
- Login to the WEB to configure the device
- Configure the service account, user name, server registered address and other parameters on the web page of SIP.
- Set DSS key in the Webpage (Intercom -> function key).
- > Set function parameters in the Webpage (Safeguarding).

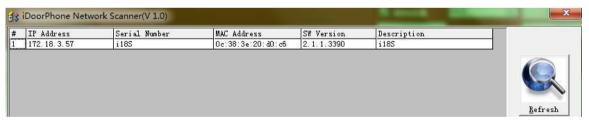

# **C.Basic operation**

#### 1. Answer a call

By default, the incoming call will be answered automatically without any ringing. User MAY want to hear ring before answer the incoming call. This could be configured under EGS setting -> Features -> Basic Settings -> Auto Answer timeout. This parameter is the ringing time. Auto answered could be disabled under EGS setting -> Features -> Basic settings -> Enable auto Answer.

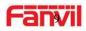

## 2. Call

Configure shortcut key as hot key then setup a number. The configured number will be called when user press the shortcut key.

### 3. End Call

Enable the DSS key to hang up the call.

# **D.Page settings**

### 1. Browser configuration

When the device and your computer are successfully connected to the network, enter the IP address of the device on the browser as http://xxx.xxx.xxx/, Then you can see the login interface of the web page management.

Input the user name and password. Then click the [logon] button to enter the settings screen.

| llcom              |           |  |
|--------------------|-----------|--|
| User:<br>Password: |           |  |
| Language:          | English 💌 |  |
|                    | Logon     |  |

After configuring the equipment, remember to click SAVE under the Maintenance tab. If this is not done, the equipment will lose the modifications when it has been rebooted.

# 2. Password Configuration

There are two levels of access: root level and general level. A user with root level access can browse and set all configuration parameters. While a user with general level can set all configuration parameters except server parameters for SIP

- Default user with general level:
  - Username: guest
  - Password: guest

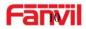

- Default user with root level:
  - Username: admin
  - Password: admin

# 3. Configuration via WEB

- (1) System
- a) Information

|                     | Information        | Account | Configurations U | pgrade Auto    | Provision FDMS | 5 Tools |
|---------------------|--------------------|---------|------------------|----------------|----------------|---------|
| > System            | System Information |         |                  |                |                |         |
|                     | Model:             |         | i18S             |                |                |         |
| > Network           | Hardware:          |         | 2.1              |                |                |         |
|                     | Software:          |         | 2.1.1.3432       |                |                |         |
| > Line              | Uptime:            |         | 03:35:04         |                |                |         |
|                     | Last uptime:       |         | 00:15:05         |                |                |         |
| › Intercom settings | MEMInfo:           |         | ROM: 0.8/8(M)    | RAM: 2.3/16(M) |                |         |
| intercom settings   | System Time:       |         | 2018-03-03 15:5  | 0              |                |         |
| > Security settings | Network            |         |                  |                |                |         |
|                     | Network mode:      |         | DHCP             |                |                |         |
| Function Key        | MAC:               |         | Oc:38:3e:1e:61:0 | ld             |                |         |
|                     | IP:                |         | 172.18.3.40      |                |                |         |
|                     | Subnet mask:       |         | 255.255.0.0      |                |                |         |
|                     | Default gateway:   |         | 172.18.1.1       |                |                |         |
|                     | SIP Accounts       |         |                  |                |                |         |
|                     | Line 1             | 5528    | Registere        | ed             |                |         |
|                     | Line 2             | N/A     | Inactive         |                |                |         |

| Information  |                                                                                |  |  |  |
|--------------|--------------------------------------------------------------------------------|--|--|--|
| Field Name   | Explanation                                                                    |  |  |  |
| System       | Display equipment model, hardware version, software version, uptime, Last      |  |  |  |
| Information  | uptime and MEMinfo.                                                            |  |  |  |
| Network      | Shows the configuration information for WAN port, including connection mode of |  |  |  |
| INELWOIK     | WAN port (Static, DHCP, PPPoE), MAC address, IP address of WAN port.           |  |  |  |
| SIP Accounts | Shows the phone numbers and registration status for the 2 SIP LINES.           |  |  |  |

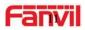

### b) Account

On this page, user can add or remove users depending on their needs and can modify existing user permission.

|                     | Information                    | Account Configura  | ations Upgrade   | Auto Provision | FDMS   | Tools |
|---------------------|--------------------------------|--------------------|------------------|----------------|--------|-------|
| > System            | Change Web Auther              | ntication Password |                  |                |        |       |
| › Network           | Old Password:<br>New Password: |                    |                  |                |        |       |
| > Line              | Confirm Passwor                | rd:                | Apply            |                |        |       |
| > Intercom settings | Add New User                   |                    |                  |                |        |       |
| › Security settings | Username<br>Web Authenticat    | ion Password       |                  |                |        |       |
| > Function Key      | Confirm Passwor<br>Privilege   | ď                  | Administrators V |                |        |       |
|                     | User Accounts                  |                    |                  |                |        |       |
|                     | User                           |                    | Privilege        |                |        |       |
|                     | admin                          | A                  | dministrators    |                | Delete |       |

| Account                            |                                                  |  |  |  |
|------------------------------------|--------------------------------------------------|--|--|--|
| Field Name                         | Explanation                                      |  |  |  |
| Change Web Authentication Password |                                                  |  |  |  |
| You Can modif                      | You Can modify the login password to the account |  |  |  |
| Add New User                       |                                                  |  |  |  |
| You can add new user               |                                                  |  |  |  |
| User Accounts                      |                                                  |  |  |  |
| Show the existi                    | Show the existing user information               |  |  |  |

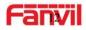

# c) Configurations

|                     | Information      | Account    | Configurations  | Upgrade               | Auto Provision                          | FDMS     | Tools |
|---------------------|------------------|------------|-----------------|-----------------------|-----------------------------------------|----------|-------|
| > System            |                  |            |                 |                       |                                         |          |       |
| > Network           | Export Configu   | rations    | Right click her | e to SAVE configura   | ations in 'txt' format.                 |          |       |
| > Line              | Import Configu   | rations    | Right click her | e to SAVE configura   | ations in 'xml' format.                 |          |       |
| › Intercom settings |                  |            | Configuration   | file:                 | Select                                  | Import   |       |
| Security settings   | Reset to factory | y defaults |                 |                       |                                         |          |       |
| › Function Key      |                  |            | -               | et] button to reset t | the phone to factory de<br>AFTER RESET! | efaults. |       |

| Configurations   |                                                                              |
|------------------|------------------------------------------------------------------------------|
| Field Name       | Explanation                                                                  |
| Export           | Save the equipment configuration to a txt or xml file. Please Right click on |
| Configurations   | the choice and then choose "Save Link As."                                   |
| Import           | Prowee to the config file, and proce Lindete to lead it to the equipment     |
| Configurations   | Browse to the config file, and press Update to load it to the equipment.     |
| Reset to factory | This will reset factory default settings and remove all configuration        |
| defaults         | information.                                                                 |

# d) Upgrade

|              | Information      | Account Configurations    | Upgrade    | Auto Provision | FDMS    | Tools |
|--------------|------------------|---------------------------|------------|----------------|---------|-------|
| > System     |                  |                           |            |                |         |       |
| > Network    | Software upgrade |                           |            |                |         |       |
|              |                  | Current Software Version: | 2.1.1.3432 |                |         |       |
| › Line       |                  | System Image File         |            | Select         | Upgrade |       |
| Upgrade      |                  |                           |            |                |         |       |
| Field Name   | Explanation      |                           |            |                |         |       |
| Software upg | rade             |                           |            |                |         |       |

Browse to the firmware, and press Update to load it to the equipment.

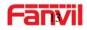

# e) Auto Provision

|                         | Information        | Account                | Configurations | Upgrade          | Auto Provision | FDMS | Tools |
|-------------------------|--------------------|------------------------|----------------|------------------|----------------|------|-------|
| > System                |                    |                        |                |                  |                |      |       |
|                         | Common Settin      | gs                     |                |                  |                |      |       |
| > Network               | Current Cor        | nfiguration Version    |                |                  |                |      |       |
|                         | General Co         | nfiguration Version    |                |                  |                |      |       |
| > Line                  | CPE Serial I       | Number                 | 00100400FV02   | 2001000000c383e1 | e61dd          |      |       |
|                         | Authenticat        | ion Name               |                |                  |                |      |       |
| Intercom settings       | Authenticat        | ion Password           |                |                  |                |      |       |
|                         | Configuratio       | on File Encryption Ke  | γ              |                  |                |      |       |
| Security settings       | General Cor<br>Key | nfiguration File Encry | ption          |                  |                |      |       |
| Function Key            | Save Auto I        | Provision Information  |                |                  |                |      |       |
|                         | DHCP Option >      | >                      |                |                  |                |      |       |
|                         | SIP Plug and Pl    | ay (PnP) >>            |                |                  |                |      |       |
|                         | Static Provision   | ing Server >>          |                |                  |                |      |       |
|                         | TR069 >>           |                        |                |                  |                |      |       |
|                         |                    |                        | Apply          |                  |                |      |       |
| DHCP Option >>          |                    |                        |                |                  |                |      |       |
| Option Value            |                    | Option 66              | $\checkmark$   |                  |                |      |       |
| Custom Optio            | n Value            | 66                     | (12            | 8~254)           |                |      |       |
| SIP Plug and Play       | (DnD) >>           |                        |                |                  |                |      |       |
|                         |                    |                        |                |                  |                |      |       |
| Enable SIP Pr           | ιP                 |                        |                |                  |                |      |       |
| Server Addres           | SS                 | 224.0.1.75             |                |                  |                |      |       |
| Server Port             |                    | 5060                   |                |                  |                |      |       |
| Transportatio           | n Protocol         | UDP 🗸                  |                |                  |                |      |       |
| Update Interv           | /al                | 1                      | Ηοι            | ır               |                |      |       |
| Static Provisionir      | g Server >>        |                        |                |                  |                |      |       |
| Server Address          |                    | 0.0.0.0                |                |                  |                |      |       |
| Configuration File Name |                    |                        |                |                  |                |      |       |
|                         |                    | FTP V                  |                |                  |                |      |       |
| Protocol Type           |                    |                        |                |                  |                |      |       |
| Update Interv           | al                 | 1                      | Hou            | r                |                |      |       |
| Update Mode             |                    | Disabled               | ~              |                  |                |      |       |

| Auto Provisio  | n                                                                          |
|----------------|----------------------------------------------------------------------------|
| Field Name     | Explanation                                                                |
| Common Setting | js                                                                         |
|                | Show the current config file's version. If the version of configuration    |
| Current        | downloaded is higher than this, the configuration will be upgraded. If the |
| Configuration  | endpoints confirm the configuration by the Digest method, the              |
| Version        | configuration will not be upgraded unless it differs from the current      |
|                | configuration                                                              |
| General        | Show the common config file's version. If the configuration downloaded     |
| Configuration  | and this configuration is the same, the auto provision will stop. If the   |
| Version        | endpoints confirm the configuration by the Digest method, the              |

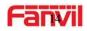

|                                                 | configuration will not be upgraded unless it differs from the current configuration.                                                                                                    |
|-------------------------------------------------|----------------------------------------------------------------------------------------------------|
| CPE Serial<br>Number                            | Serial number of the equipment                                                                                                    |
| Authentication<br>Name                          | Username for configuration server. Used for FTP/HTTP/HTTPS. If this is blank the phone will use anonymous                                                                                                    |
| Authentication<br>Password                      | Password for configuration server. Used for FTP/HTTP/HTTPS.                                                                                                    |
| Configuration File<br>Encryption Key            | Encryption key for the configuration file                                                                                                    |
| General<br>Configuration File<br>Encryption Key | Encryption key for common configuration file                                                                                                    |
| Save Auto<br>Provision<br>Information           | Save the auto provision username and password in the phone until the server url changes                                                                                                    |
| DHCP Option                                     |                                                                                                    |
| Option Value                                    | The equipment supports configuration from Option 43, Option 66, or a Custom DHCP option. It may also be disabled.                                                                                                    |
| Custom Option<br>Value                          | Custom option number. Must be from 128 to 254.                                                                                                    |
| SIP Plug and Play                               | (PnP)                                                                                                    |
| Enable SIP PnP                                  | If this is enabled, the equipment will send SIP SUBSCRIBE messages to a multicast address when it boots up. Any SIP server understand that message will reply with a SIP NOTIFY message containing the Auto Provisioning Server URL where the phones can request their configuration. |
| Server Address                                  | PnP Server Address                                                                                                    |
| Server Port                                     | PnP Server Port                                                                                                    |
| Transportation<br>Protocol                      | PnP Transfer protocol – UDP or TCP                                                                                                    |
| Update Interval                                 | Interval time for querying PnP server. Default is 1 hour.                                                                                                    |
| Static Provisioning                             | g Server                                                                                                    |
| Server Address                                  | Set FTP/TFTP/HTTP server IP address for auto update. The address can be an IP address or Domain name with subdirectory.                                                                                                    |
| Configuration File<br>Name                      | Specify configuration file name. The equipment will use its MAC ID as the config file name if this is blank.                                                                                                    |
| Protocol Type                                   | Specify the Protocol type FTP, TFTP or HTTP.                                                                                                    |
| Update Interval                                 | Specify the update interval time. Default is 1 hour.                                                                                                    |
| Update Mode                                     | <ol> <li>Disable – no update</li> <li>Update after reboot – update only after reboot.</li> </ol>                                                                                                    |

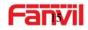

|                  | 3. Update at time interval – update at periodic update interval |
|------------------|-----------------------------------------------------------------|
| TR069            |                                                                 |
| Enable TR069     | Enable/Disable TR069 configuration                              |
| ACS Server Type  | Select Common or CTC ACS Server Type.                           |
| ACS Server URL   | ACS Server URL.                                                 |
| ACS User         | User name for ACS.                                              |
| ACS Password     | ACS Password.                                                   |
| TR069 Auto Login | Enable/Disable TR069 Auto Login.                                |
| INFORM Sending   | Time between transmissions of "Inform" is 3600 seconds.         |
| Period           |                                                                 |

### f) FDMS

|                     | Information Account          | Configurations Upgrade | Auto Provision | FDMS Tools |
|---------------------|------------------------------|------------------------|----------------|------------|
| > System            |                              |                        |                |            |
| > Network           | FDMS Settings<br>Enable FDMS |                        |                |            |
| > Line              | FDMS Interval                | 3600                   |                |            |
| › Intercom settings | Doorphone Info Settings      |                        |                |            |
|                     | Community Name               |                        |                |            |
| Security settings   | Building Number              |                        |                |            |
|                     | Room Number                  |                        |                |            |
| Function Key        |                              | Apply                  |                |            |

#### FDMS Settings

| T Blife Cottinge  |                                                                            |  |
|-------------------|----------------------------------------------------------------------------|--|
| Enable FDMS       | Enable/Disable FDMS configuration                                          |  |
| FDMS Interval     | The time to send sip Subscribe information to the FDMS server on a regular |  |
| FDIVIS IIItervai  | basis. Unit is in second.                                                  |  |
| Doorphone Info Se | ettings                                                                    |  |
| Community Name    | The name of the community where the device is installed                    |  |
| Building Number   | The name of the building where the equipment is installed                  |  |
| Room Number       | The name of the room where the equipment is installed                      |  |
|                   |                                                                            |  |

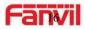

#### g) Tools

|                   | Information Account     | Configurations | Upgrade              | Auto Provision | FDMS | Tools |
|-------------------|-------------------------|----------------|----------------------|----------------|------|-------|
| ystem             |                         |                |                      |                |      |       |
|                   | Syslog                  |                |                      |                |      |       |
| twork             | Enable Syslog           |                |                      |                |      |       |
|                   | Server Address          | 0.0.0.0        |                      |                |      |       |
| Line              | Server Port             | 514            | 1                    |                |      |       |
|                   | APP Log Level           | None           |                      |                |      |       |
| Intercom settings | SIP Log Level           | None           | $\sim$               |                |      |       |
| curity settings   |                         | Apply          |                      |                |      |       |
|                   | Network Packets Capture |                |                      |                |      |       |
| ion Key           |                         | Start          |                      |                |      |       |
|                   | Auto Reboot Setting     |                |                      |                |      |       |
|                   | Reboot Mode             | Disable 🔽      |                      |                |      |       |
|                   | Fixed Time              | 2              | (0~23)               |                |      |       |
|                   | Uptime                  | 72             | (h)                  |                |      |       |
|                   | Sip Reg Fail Reboot     |                |                      |                |      |       |
|                   | Waiting Time            | 180            | (s)                  |                |      |       |
|                   | Network Fail Reboot     |                |                      |                |      |       |
|                   | Waiting Time            | 300            | (5)                  |                |      |       |
|                   |                         | Apply          |                      |                |      |       |
|                   | Reboot Phone            |                |                      |                |      |       |
|                   |                         | Click [Reboot] | button to restart th | e phone!       |      |       |
|                   |                         | Reboot         |                      |                |      |       |

Syslog provide a client/server mechanism for the log messages which is recorded by the system. The Syslog server receives the messages from clients and classifies them based on priority and type. Then these messages will be written into a log by rules which the administrator has configured.

There are 8 levels of debug information.

- Level 0: emergency; System is unusable. This is the highest debug info level.
- Level 1: alert; Action must be taken immediately.
- Level 2: critical; System is probably working incorrectly.
- Level 3: error; System may work incorrectly.
- Level 4: warning; System may work correctly but needs attention.
- Level 5: notice; It is the normal but significant condition.
- Level 6: Informational; It is the normal daily messages.
- Level 7: debug; Debug messages normally used by system designer. This level can only be displayed via telnet.

| Tools      |                               |
|------------|-------------------------------|
| Field Name | Explanation                   |
| Syslog     |                               |
| Enable     | Enable or disable system log. |

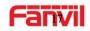

| Syslog                                                                                      |                               |  |  |
|---------------------------------------------------------------------------------------------|-------------------------------|--|--|
| Server                                                                                      | System log conver ID address  |  |  |
| Address                                                                                     | System log server IP address. |  |  |
| Server Port                                                                                 | System log server port.       |  |  |
| APP Log                                                                                     | Sat the lovel of ADD log      |  |  |
| Level                                                                                       | Set the level of APP log.     |  |  |
| SIP Log Level                                                                               | Set the level of SIP log.     |  |  |
| Network Packets Capture                                                                     |                               |  |  |
| Capture a packet stream from the equipment. This is normally used to troubleshoot problems. |                               |  |  |
| Reboot Phone                                                                                |                               |  |  |
| Some configuration modifications require a reboot to become effective. Clicking the Reboot  |                               |  |  |
| button will lead to reboot immediately.                                                     |                               |  |  |
| Note: Be sure to save the configuration before rebooting.                                   |                               |  |  |

# (2) network a) Basic

|                     | Basic VPN                 |                   |         |
|---------------------|---------------------------|-------------------|---------|
|                     |                           |                   |         |
| > System            | Network Status            |                   |         |
|                     | IP:                       | 172.18.3.40       |         |
| > Network           | Subnet mask:              | 255.255.0.0       |         |
| - Hetwork           | Default gateway:          | 172.18.1.1        |         |
| 0.14020             | MAC:                      | 0c:38:3e:1e:61:dd |         |
| > Line              | MAC Timestamp:            | 20170301          |         |
| › Intercom settings | Settings                  |                   |         |
|                     | Static IP 〇               | DHCP              | PPPoE O |
| > Security settings | DNS Server Configured by  | DHCP              |         |
|                     | Primary DNS Server        |                   |         |
| > Function Key      | Secondary DNS Server      |                   |         |
|                     |                           | Apply             |         |
|                     | Service Port Settings 😡   |                   |         |
|                     | Web Server Type           | HTTP V            |         |
|                     | HTTP Port                 | 80                |         |
|                     | HTTPS Port                | 443               |         |
|                     |                           | Apply             |         |
| Field Name          | Explanation               |                   |         |
| Network Status      |                           |                   |         |
| Р                   | The current IP address of | f the equipment   |         |

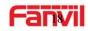

| Subnet mask             | The current Subnet Mask                                                                                  |  |
|-------------------------|----------------------------------------------------------------------------------------------------|--|
| Default                 | The current Gateway IP address                                                                           |  |
| gateway                 |                                                                                                    |  |
| MAC                     | The MAC address of the equipment                                                                         |  |
| MAC                     | Cat the MAC address of time                                                                              |  |
| Timestamp               | mp Get the MAC address of time.                                                                          |  |
| Settings                |                                                                                                    |  |
| Select the appro        | opriate network mode. The equipment supports three network modes:                                        |  |
| Static IP               | Network parameters must be entered manually and will not change. All parameters are provided by the ISP. |  |
| DHCP                    | Network parameters are provided automatically by a DHCP server.                                          |  |
| PPPoE                   | Account and Password must be input manually. These are provided by your ISP.                             |  |
| If Static IP is cho     | osen, the screen below will appear. Enter values provided by the ISP.                                    |  |
| DNS Server              | Select the Configured mode of the DNS Server.                                                            |  |
| Configured by           | Select the Configured mode of the DNS Server.                                                            |  |
| Primary DNS<br>Server   | Enter the server address of the Primary DNS.                                                             |  |
| Secondary<br>DNS Server | Enter the server address of the Secondary DNS.                                                           |  |
|                         | I vertice the new settings. The equipment will save the new settings.                                    |  |
|                         | If a new IP address was entered for the equipment, it must be used to login to                           |  |
| the phone after         | clicking the APPLY button.                                                                               |  |
| Service Port Se         | ettings                                                                                                  |  |
| Web Server<br>Type      | Specify Web Server Type – HTTP or HTTPS                                                                  |  |
|                         | Port for web browser access. Default value is 80. Change this from the default                           |  |
|                         | to enhance security. Setting this port to 0 will disable HTTP access.                                    |  |
| HTTP Port               | Example: The IP address is 192.168.1.70 and the port value is 8090, The                                  |  |
|                         | accessing address is http://192.168.1.70:8090.                                                           |  |
|                         | Port for HTTPS access. An https authentication certification must be                                     |  |
| HTTPS Port              | downloaded into the equipment before using https.                                                        |  |
|                         | Default value is 443. Change this from the default to enhance security.                                  |  |
| Note:                   |                                                                                                    |  |
| 1) Any changes          | made on this page require a reboot to become active.                                                     |  |
| 2) It is suggeste       | d that the make the values bigger than 1024 if users change the port to HTTPS.                           |  |
|                         |                                                                                                    |  |

Values less than 1024 are reserved.

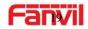

3) If the HTTP port is set to 0, HTTP service will be disabled.

### b) VPN

The device supports remote connection via VPN. It supports both Layer 2 Tunneling Protocol (L2TP) and Open VPN protocol. This allows users securely connect from public network to local network remotely.

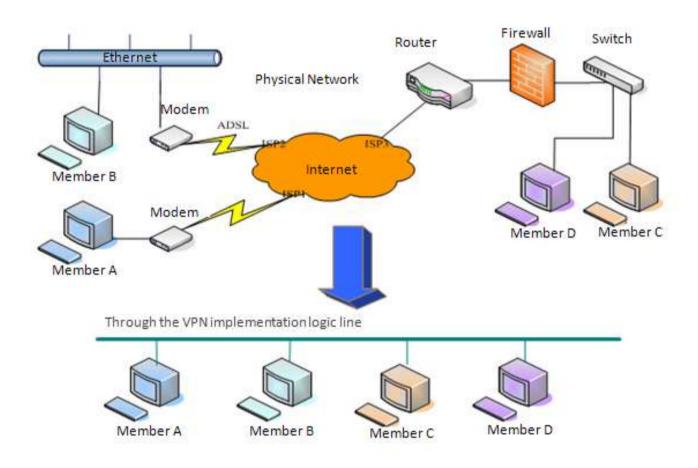

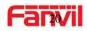

|                   | Basic                          | 4             |            |               |
|-------------------|--------------------------------|---------------|------------|---------------|
|                   | Virtual Private Network (V     | /PN) Status   |            |               |
| System            |                                | VPN IP Addre  | ess:       | 0.0.0.0       |
| Network           | VPN Mode                       |               |            |               |
|                   |                                | Enable VPN    |            |               |
| Line              |                                | L2TP O        |            | OpenVPN 💿     |
| Intercom settings | Layer 2 Tunneling Protoco      | ol (L2TP)     |            |               |
|                   |                                | L2TP Server   | Address    |               |
| Security settings |                                | Authenticatio | n Name     |               |
|                   |                                | Authenticatio | n Password |               |
| Function Key      |                                |               | _          |               |
|                   |                                |               | -0         | Apply         |
|                   | OpenVPN Files                  |               |            |               |
|                   | OpenVPN Configuration<br>file: | client.ovpn   | N/A        | Upload Delete |
|                   | CA Root Certification:         | ca.crt        | N/A        | Upload Delete |
|                   | Client Certification:          | client.crt    | N/A        | Upload Delete |
|                   | Client Key:                    | client.key    | N/A        | Upload Delete |

| Field Name                                    | Explanation                                                             |  |  |  |
|-----------------------------------------------|-------------------------------------------------------------------------|--|--|--|
| VPN IP Address                                | Shows the current VPN IP address.                                       |  |  |  |
| VPN Mode                                      |                                                                         |  |  |  |
| Enable VPN                                    | Enable/Disable VPN.                                                     |  |  |  |
| L2TP                                          | Select Layer 2 Tunneling Protocol                                       |  |  |  |
|                                               | Select OpenVPN Protocol. (Only one protocol may be activated. After the |  |  |  |
| OpenVPN                                       | selection is made, the configuration should be saved and the phone be   |  |  |  |
|                                               | rebooted.)                                                              |  |  |  |
| Layer 2 Tunnelin                              | ng Protocol (L2TP)                                                      |  |  |  |
| L2TP Server                                   | Set VPN L2TP Server IP address.                                         |  |  |  |
| Address                                       | Set VFIN LZTF Server IF address.                                        |  |  |  |
| Authentication                                | Set User Name access to VPN L2TP Server.                                |  |  |  |
| Name                                          | Set User Maine access to VFN LZTF Server.                               |  |  |  |
| Authentication                                | Set Password access to VPN L2TP Server.                                 |  |  |  |
| Password                                      | Set Password access to VPN LZTP Server.                                 |  |  |  |
| Open VPN Files                                |                                                                         |  |  |  |
| Upload or delete Open VPN Certification Files |                                                                         |  |  |  |

# (3) Line a) SIP

Configure a SIP server on this page.

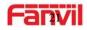

|                                       | SIP                     | Basic Settings                  |                  |                  |                                                    |             |
|---------------------------------------|-------------------------|---------------------------------|------------------|------------------|----------------------------------------------------|-------------|
| -                                     | 512                     | Basic Setungs                   |                  |                  |                                                    |             |
| > System                              |                         |                                 |                  |                  |                                                    |             |
|                                       | Line                    | SIP 1 💙                         |                  |                  |                                                    |             |
| > Network                             | Basic Settings >        |                                 |                  |                  |                                                    |             |
| > Line                                | Line Status             |                                 | Registered       |                  | SIP Proxy Server Address                           | 172.18.1.88 |
|                                       | Phone numb              | ber                             | 5528             | ×                | SIP Proxy Server Port                              | 5060        |
| > Intercom settings                   | Display nam             |                                 | 5528             |                  | Backup Proxy Server Address                        |             |
| . Cocurity cottings                   | Authenticati            | on Name<br>on Password          | 5528             |                  | Backup Proxy Server Port<br>Outbound proxy address | 5060        |
| <ul> <li>Security settings</li> </ul> | Activate                | on Fassword                     |                  |                  | Outbound proxy address<br>Outbound proxy port      |             |
| › Function Key                        |                         |                                 |                  |                  | Realm                                              |             |
|                                       | Codecs Settings         | ; >>                            |                  |                  |                                                    |             |
|                                       | Advanced Setti          | ngs >>                          |                  |                  |                                                    |             |
|                                       |                         | -                               | Apply            |                  |                                                    |             |
|                                       |                         |                                 |                  |                  |                                                    |             |
| Codecs Settings >>                    |                         |                                 |                  |                  |                                                    |             |
| Disabled Codecs                       |                         |                                 |                  | Enabled Cod      | laca                                               |             |
| Disabled Codecs                       |                         | _                               |                  | G.722            |                                                    |             |
|                                       |                         | <b>*</b>                        |                  | G.711U<br>G.711A |                                                    |             |
|                                       |                         | -                               |                  | G.729AB          | ✓ ↓                                                |             |
|                                       |                         |                                 |                  |                  |                                                    |             |
| Advanced Settings >:                  | >                       |                                 |                  |                  |                                                    |             |
| Subscribe For Void                    | e Message               |                                 |                  |                  |                                                    |             |
| Voice Message Nu                      | mber                    |                                 |                  | ]                |                                                    |             |
| Voice Message Sul                     | bscribe Period          | 3600                            | Second(s)        |                  |                                                    |             |
|                                       |                         |                                 |                  |                  |                                                    |             |
| Enable DND                            |                         |                                 |                  | Ring Typ         | e                                                  | Default 🗸   |
| Blocking Anonymo                      | ous Call                |                                 |                  | Conferer         | псе Туре                                           | Local 🗸     |
| Use 182 Response                      | for Call waiting        |                                 |                  | Server C         | onference Number                                   |             |
| Anonymous Call S                      | Anonymous Call Standard |                                 | None 🖌           |                  | Timeout                                            | 0 Second(s) |
| Dial Without Regis                    | Dial Without Registered |                                 |                  |                  | ong Contact                                        |             |
| Click To Talk                         | Click To Talk           |                                 | En En            |                  | se Inactive Hold                                   |             |
| User Agent                            | User Agent              |                                 | Use Quote in Dis |                  | te in Display Name                                 |             |
| Response Single C                     | odec                    |                                 |                  |                  |                                                    |             |
|                                       |                         | _                               |                  |                  |                                                    |             |
| Use Feature Code                      | Use Feature Code        |                                 |                  |                  |                                                    |             |
| Enable DND                            |                         |                                 |                  | DND Dis          |                                                    |             |
| Enable Blocking A                     |                         | Disable Blocking Anonymous Call |                  |                  |                                                    |             |

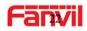

| Specific Server Type    | COMMON 🗸       | Enable DNS SRV       |              |
|-------------------------|----------------|----------------------|--------------|
| Registration Expiration | 3600 Second(s) | Keep Alive Type      | SIP Option 🗸 |
| Use VPN                 |                | Keep Alive Interval  | 60 Second(s) |
| Use STUN                |                | Sync Clock Time      |              |
| Convert URI             |                | Enable Session Timer |              |
| DTMF Type               | RFC2833 🗸      | Session Timeout      | 0 Second(s)  |
| DTMF SIP INFO Mode      | Send */# 🗸     | Enable Rport         | $\checkmark$ |
| Transportation Protocol | UDP 🔽          | Enable PRACK         | $\checkmark$ |
| Local Port              | 5060           | Auto Change Port     | $\checkmark$ |
| SIP Version             | RFC3261 🗸      | Keep Authentication  |              |
| Caller ID Header        | PAI-RPID-      | Auto TCP             |              |
| Enable Strict Proxy     |                | Enable Feature Sync  |              |
| Enable user=phone       |                | Enable GRUU          |              |
| Enable SCA              |                |                      |              |
|                         |                |                      |              |
| RTP Encryption          |                | RTP Encryption Key   |              |
| A                       | Apply          |                      |              |
|                         |                |                      |              |

| SIP                                                |                                                                                                    |  |  |  |  |
|----------------------------------------------------|----------------------------------------------------------------------------------------------------|--|--|--|--|
| Field Name                                         | Explanation                                                                                                    |  |  |  |  |
| Basic Settings (Choose the SIP line to configured) |                                                                                                    |  |  |  |  |
| Line Status                                        | <ul> <li>Display the current line status at page loading. To get the up to date line status, user has to refresh the page manually. There are a few status here:</li> <li>1) Inactive, indicates that this line is not activated yet, user can activate the line by selecting the option "activate".</li> <li>2) Timeout, indicates the SIP registration status timeout. It means that there's no response from SIP server. User may need to check the network or SIP server IP address and port.</li> <li>3) Registered, indicates the SIP account is registered to SIP server successfully, is able to send or receive calls.</li> <li>4) 403 forbidden, indicates the SIP error code 403, means SIP server rejected the SIP registration because the username and password are incorrect. User will need to check the username and password, they must be matched with the username and password which were provided by SIP server.</li> <li>5) Other SIP error code, check SIP protocol standard, or contact support.</li> </ul> |  |  |  |  |
| Username                                           | Enter the username of the service account, assigned by IPPBX administrator, or provided by ISP provider.                                                                                                    |  |  |  |  |
| Display name                                       | Enter the display name to be sent in a call request.                                                                                                    |  |  |  |  |
| Authentication Name                                | Name Enter the authentication name of the service account, which is assigned by IPPBX administrator, or provided by ISP provider.                                                                                                    |  |  |  |  |
| Authentication                                     | Enter the authentication password of the service account, which is                                                                                                    |  |  |  |  |
| Password                                           | assigned by IPPBX administrator, or provided by ISP provider.                                                                                                    |  |  |  |  |
| Activate                                           | Whether the service of the line should be activated                                                                                                    |  |  |  |  |

22/43

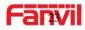

| SIP Proxy Server                 | Enter the IP or FQDN address of the SIP proxy server                                 |  |  |  |  |
|----------------------------------|--------------------------------------------------------------------------------------|--|--|--|--|
| Address<br>SIP Proxy Server Port | Enter the SIP proxy server port, default is 5060                                     |  |  |  |  |
| Outbound proxy                   | Enter the IP or FQDN address of outbound proxy server provided by the                |  |  |  |  |
| address                          | service provider                                                                     |  |  |  |  |
|                                  |                                                                                      |  |  |  |  |
| Outbound proxy port<br>Realm     | Enter the outbound proxy port, default is 5060                                       |  |  |  |  |
|                                  | Enter the SIP domain if requested by the service provider                            |  |  |  |  |
| Codecs Settings                  | ilability of the endoes by adding or remove them from the list                       |  |  |  |  |
|                                  | ilability of the codecs by adding or remove them from the list.                      |  |  |  |  |
| Advanced Settings                |                                                                                      |  |  |  |  |
| Subscribe For Voice              | Enable the device to subscribe a voice message waiting notification, if              |  |  |  |  |
| Message                          | enabled, the device will receive notification from the server if there is voice      |  |  |  |  |
|                                  | message waiting on the server                                                        |  |  |  |  |
| Voice Message                    | Set the number for retrieving voice message                                          |  |  |  |  |
| Number                           | 5 5                                                                                  |  |  |  |  |
| Voice Message                    | Set the interval of voice message notification subscription                          |  |  |  |  |
| Subscribe Period                 | Set the interval of voice message notification subscription                          |  |  |  |  |
| Enable DND                       | Enable Do-not-disturb, any incoming call to this line will be rejected automatically |  |  |  |  |
| Blocking Anonymous               | automationly                                                                         |  |  |  |  |
| Call                             | Reject any incoming call without presenting caller ID                                |  |  |  |  |
| Use 182 Response for             |                                                                                      |  |  |  |  |
| Call waiting                     | Set the device to use 182 response code at call waiting response                     |  |  |  |  |
| Anonymous Call                   |                                                                                      |  |  |  |  |
| Standard                         | Set the standard to be used for anonymous                                            |  |  |  |  |
| Dial Without                     |                                                                                      |  |  |  |  |
| Registered                       | Set call out by proxy without registration                                           |  |  |  |  |
| Click To Talk                    | Set Click To Talk                                                                    |  |  |  |  |
| User Agent                       | Set the user agent, the default is Model with Software Version.                      |  |  |  |  |
| Response Single                  | If setting enabled, the device will use single codec in response to an               |  |  |  |  |
| Codec                            | incoming call request                                                                |  |  |  |  |
| Ring Type                        | Set the ring tone type for the line                                                  |  |  |  |  |
|                                  | Set the type of call conference, Local=set up call conference by the device          |  |  |  |  |
| Conference Type                  | itself, maximum supports two remote parties, Server=set up call                      |  |  |  |  |
|                                  | conference by dialing to a conference room on the server                             |  |  |  |  |
| Server Conference                | Set the conference room number when conference type is set to be                     |  |  |  |  |
| Number                           | Server                                                                               |  |  |  |  |
| Transfer Timeout                 | Set the timeout of call transfer process                                             |  |  |  |  |
| Enable Long Contact              | Allow more parameters in contact field per RFC 3840                                  |  |  |  |  |
| Use Quote in Display             | Whether to add quote in display name                                                 |  |  |  |  |
|                                  |                                                                                      |  |  |  |  |

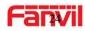

| Name                       |                                                                                                    |  |
|----------------------------|----------------------------------------------------------------------------------------------------|--|
| Use Feature Code           | When this setting is enabled, the features in this section will not be<br>handled by the device itself but by the server instead. In order to control<br>the enabling of the features, the device will send feature code to the<br>server by dialing the number specified in each feature code field. |  |
| Specific Server Type       | Set the line to collaborate with specific server type                                                                                                    |  |
| Registration<br>Expiration | Set the SIP expiration interval                                                                                                    |  |
| Use VPN                    | Set the line to use VPN restrict route                                                                                                    |  |
| Use STUN                   | Set the line to use STUN for NAT traversal                                                                                                    |  |
| Convert URI                | Convert not digit and alphabet characters to %hh hex code                                                                                                    |  |
| DTMF Type                  | Set the DTMF type to be used for the line                                                                                                    |  |
| DTMF SIP INFO<br>Mode      | Set the SIP INFO mode to send '*' and '#' or '10' and '11'                                                                                                    |  |
| Transportation<br>Protocol | Set the line to use TCP or UDP for SIP transmission                                                                                                    |  |
| Local Port                 | Set the Local Port                                                                                                    |  |
| SIP Version                | Set the SIP version                                                                                                    |  |
| Caller ID Header           | Set the Caller ID Header                                                                                                    |  |
| Enable Strict Proxy        | Enables the use of strict routing. When the phone receives packets from the server, it will use the source IP address, not the address in via field.                                                                                                    |  |
| Enable user=phone          | Sets user=phone in SIP messages.                                                                                                    |  |
| Enable SCA                 | Enable/Disable SCA (Shared Call Appearance)                                                                                                    |  |
| Enable BLF List            | Enable/Disable BLF List                                                                                                    |  |
| Enable DNS SRV             | Set the line to use DNS SRV which will resolve the FQDN in proxy server into a service list                                                                                                    |  |
| Keep Alive Type            | Set the line to use dummy UDP or SIP OPTION packet to keep NAT pinhole opened                                                                                                    |  |
| Keep Alive Interval        | Set the keep alive packet transmitting interval                                                                                                    |  |
| Enable Session Timer       | Set the line to enable call ending by session timer refreshment. The call session will be ended if there is not new session timer event update received after the timeout period                                                                                                    |  |
| Session Timeout            | Set the session timer timeout period                                                                                                    |  |
| Enable rport               | Set the line to add rport in SIP headers                                                                                                    |  |
| Enable PRACK               | Set the line to support PRACK SIP message                                                                                                    |  |
| Enable DNS SRV             | Set the line to use DNS SRV which will resolve the FQDN in proxy server into a service list                                                                                                    |  |
| Auto Change Port           | Enable/Disable Auto Change Port                                                                                                    |  |
|                            |                                                                                                    |  |

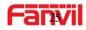

| Auto TCP            | Using TCP protocol to guarantee usability of transport for SIP messages |
|---------------------|-------------------------------------------------------------------------|
| AULOTOP             | above 1500 bytes                                                        |
| Enable Feature Sync | Feature Sycn with server                                                |
| Enable GRUU         | Support Globally Routable User-Agent URI (GRUU)                         |
| RTP Encryption      | Enable RTP encryption such that RTP transmission will be encrypted      |
| RTP Encryption Key  | Set the pass phrase for RTP encryption                                  |

#### b) Basic Settings

STUN -Simple Traversal of UDP through NAT -A STUN server allows a phone in a private network to know its public IP and port as well as the type of NAT being used. The equipment can then use this information to register itself to a SIP server so that it can make and receive calls while in a private network.

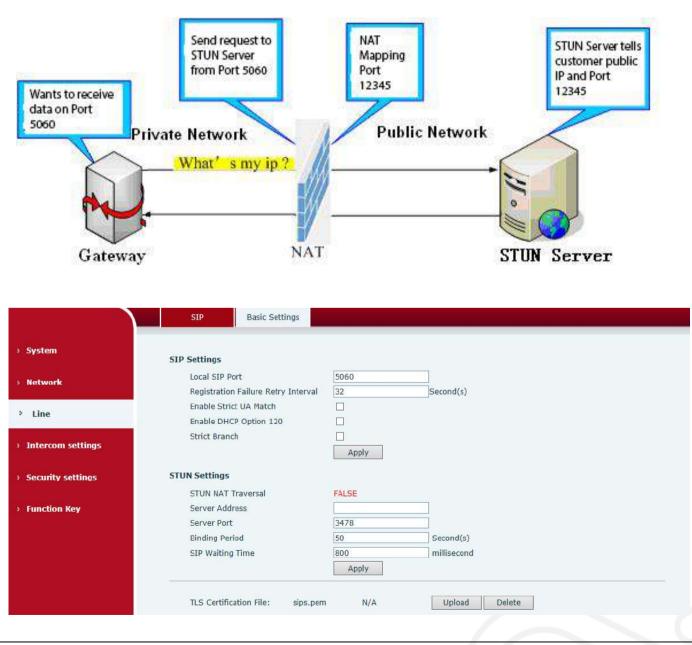

#### **Basic Settings**

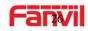

| Field Name                                                                                                    | Explanation                                                                                                    |  |  |  |  |
|----------------------------------------------------------------------------------------------------|----------------------------------------------------------------------------------------------------|--|--|--|--|
| SIP Settings                                                                                                    |                                                                                                    |  |  |  |  |
| Local SIP Port                                                                                                    | Set the local SIP port used to send/receive SIP messages.                                                                                                    |  |  |  |  |
| Registration Failure<br>Retry Interval                                                                                                    | ailure Set the retry interval of SIP REGISTRATION when registration failed.                                                                                                    |  |  |  |  |
| Enable Strict UA<br>Match                                                                                                    | Enable or disable Strict UA Match                                                                                                    |  |  |  |  |
| Enable DHCP<br>Option 120                                                                                                    | DHCP Server would respond an OPTION message to the request from<br>DHCP client. To working with the terminal device, Access device and DHCP<br>policy server would be able to implement the zero configuration and auto<br>provisioning. OPTION 120 is one of the OPTIONS in which the device could<br>obtain the SIP server address from the ACK response sent back by the<br>DHCP server. Then the SIP Agent of terminal device starts register with the<br>SIP server address. |  |  |  |  |
| Strict Branch The value determined whether it's exactly matched the Branch                                                                                                    |                                                                                                    |  |  |  |  |
| STUN Settings                                                                                                    |                                                                                                    |  |  |  |  |
| Server Address                                                                                                    | STUN Server IP address                                                                                                    |  |  |  |  |
| Server Port                                                                                                    | STUN Server Port – Default is 3478.                                                                                                    |  |  |  |  |
| Binding Period                                                                                                    | STUN blinding period – STUN packets are sent at this interval to keep the NAT mapping active.                                                                                                    |  |  |  |  |
| SIP Waiting Time Waiting time for SIP. This will vary depending on the network.                                                                                                    |                                                                                                    |  |  |  |  |
| TLS Certification File                                                                                                    |                                                                                                    |  |  |  |  |
| Upload or delete the TLS certification file used for encrypted SIP transmission.                                                                                                    |                                                                                                    |  |  |  |  |
| Note: the SIP STUN is used to achieve the SIP penetration of NAT, and the realization of a                                                                                                   |                                                                                                    |  |  |  |  |
| service, when the equipment configuration of the STUN server IP and port (usually the default is 3478), and select the Use Stun SIP server, the use of NAT equipment to achieve penetration. |                                                                                                    |  |  |  |  |

# (4) Intercom settings

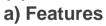

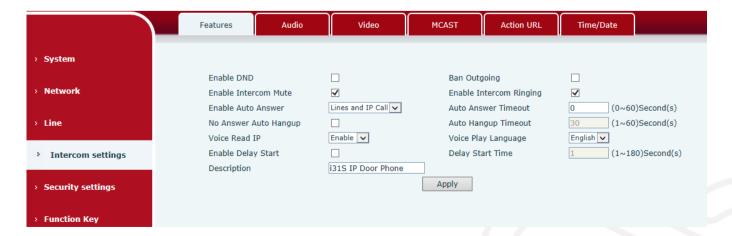

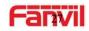

| Features            |                                                                              |  |  |  |
|---------------------|------------------------------------------------------------------------------|--|--|--|
| Field Name          | Explanation                                                                  |  |  |  |
| Basic Settings      |                                                                              |  |  |  |
| Enable DND          | DND might be disabled phone for all SIP lines, or line for SIP individually. |  |  |  |
|                     | But the outgoing calls will not be affected                                  |  |  |  |
| Ban Outgoing        | If enabled, no outgoing calls can be made.                                   |  |  |  |
| Enable Intercom     | If anabled, mutae incoming calle during an intercom call                     |  |  |  |
| Mute                | If enabled, mutes incoming calls during an intercom call.                    |  |  |  |
| Enable Intercom     | If anabled, playe intercom ring tang to glart to an intercom call            |  |  |  |
| Ringing             | If enabled, plays intercom ring tone to alert to an intercom call.           |  |  |  |
| Enable Auto Answer  | Enable Auto Answer function                                                  |  |  |  |
| Auto Answer Timeout | Set Auto Answer Timeout                                                      |  |  |  |
| No Answer Auto      | Enchle outemetically hend up when he enouver                                 |  |  |  |
| Hangup              | Enable automatically hang up when no answer                                  |  |  |  |
| Auto Hangup         | Configuration in a set time, automatically hand up when no answer            |  |  |  |
| Timeout             | Configuration in a set time, automatically hang up when no answer            |  |  |  |
| Voice Read IP       | Enable or disable voice broadcast IP address                                 |  |  |  |
| Voice Play Language | Set language of the voice prompt                                             |  |  |  |
| Enable Delay Start  | Enable or disable the start delay                                            |  |  |  |
| Delay Start Time    | Set start delay time                                                         |  |  |  |
| Description         | Device description displayed on IP scanning tool software. Initial Value is  |  |  |  |
| Description         | "i18S".                                                                      |  |  |  |

# b) Audio

This page configures audio parameters such as voice codec, speak volume, mic volume and ringer volume.

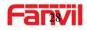

|                                                                                                    | Features Audio                       | Video        | MCAST Action URL                        | Time/Date:   |  |
|----------------------------------------------------------------------------------------------------|--------------------------------------|--------------|-----------------------------------------|--------------|--|
| System                                                                                                    |                                      |              |                                         |              |  |
| A                                                                                                    | udio Settings                        |              |                                         |              |  |
| - metwork                                                                                                    | First Codec                          | G.722 ¥      | Second Codec                            | G.711A 💙     |  |
|                                                                                                    | Third Codec                          | G.711U 💌     | Fourth Codec                            | G.729AB      |  |
| Line                                                                                                    | Fifth Codec                          | None         | Sixth Codec                             | None 🖌       |  |
| Intercom settings                                                                                                    | DTMF Payload Type                    | 101 (96~127) | Default Ring Type                       | Type 1 💙     |  |
| · Intercom settings                                                                                                    | G.729AB Payload Length               | 20ms 🔽       | Tone Standard                           | United St: 🔽 |  |
| a construction and a construction of the construction of the const | G.722 Timestamps                     | 160/20ms     | G.723.1 Bit Rate                        | 6.3kb/s      |  |
| Security settings                                                                                                    | Speakerphone Volume                  | 5 (1~9)      | MIC Input Volume                        | 5 (1~9)      |  |
| Function Key                                                                                                    | Broadcast Output Volume              | 5 (1~9)      | Signal Tone Volume                      | 4 (0~9)      |  |
| - Function Key                                                                                                    | Enable VAD                           |              |                                         |              |  |
|                                                                                                    |                                      | Apply        |                                         |              |  |
| s                                                                                                    | ipeaker Settings                     |              |                                         |              |  |
|                                                                                                    | Speaker                              | Panel Spe    | External Speaker Power                  | 10 💟 W       |  |
|                                                                                                    |                                      | Apply        |                                         |              |  |
| A                                                                                                    | EC Settings                          |              |                                         |              |  |
|                                                                                                    | Speaker Limit in Double Talk         | 12 💟         | Local Noise Inhibition in No<br>Talking | 18           |  |
|                                                                                                    | Speaker Inhibition in Double<br>Talk | 8            | Mic Inhibition in Double Talk           | 6            |  |
|                                                                                                    |                                      | Apply        | Reset                                   |              |  |

| Audio Setting     |                                                                           |  |  |  |
|-------------------|---------------------------------------------------------------------------|--|--|--|
| Field Name        | Explanation                                                               |  |  |  |
| First Codec       | The first codec choice: G.711A/u, G.722, G.723.1, G.729AB, G.726-32       |  |  |  |
| Second Codec      | The second codec choice: G.711A/u, G.722, G.723.1, G.729AB, G.726-32,     |  |  |  |
| Second Codec      | None                                                                      |  |  |  |
| Third Codec       | The third codec choice: G.711A/u, G.722, G.723.1, G.729AB, G.726-32,      |  |  |  |
|                   | None                                                                      |  |  |  |
| Fourth Codec      | The forth codec choice: G.711A/u, G.722, G.723.1, G.729AB, G.726-32,      |  |  |  |
|                   | None                                                                      |  |  |  |
| DTMF Payload      | The RTP Payload type that indicates DTMF. Default is 101                  |  |  |  |
| Туре              |                                                                           |  |  |  |
| Default Ring Type | Ring Sound – There are 9 standard types and 3 User types.                 |  |  |  |
| G.729AB Payload   | G.729AB Payload Length – Adjusts from 10 – 60 ms.                         |  |  |  |
| Length            |                                                                           |  |  |  |
| Tone Standard     | Configure tone standard area.                                             |  |  |  |
| G.722 Timestamps  | Choices are 160/20ms or 320/20ms.                                         |  |  |  |
| G.723.1 Bit Rate  | Choices are 5.3kb/s or 6.3kb/s.                                           |  |  |  |
| Speakerphone      | Set the speaker calls the volume level.                                   |  |  |  |
| Volume            |                                                                           |  |  |  |
| MIC Input Volume  | Set the MIC calls the volume level.                                       |  |  |  |
| Broadcast Output  | Set the broadcast the output volume level.                                |  |  |  |
| Volume            |                                                                           |  |  |  |
| Signal Tone       | Set the audio signal the output volume level.                             |  |  |  |
| Volume            |                                                                           |  |  |  |
| Enable VAD        | Enable or disable Voice Activity Detection (VAD). If VAD is enabled, G729 |  |  |  |
|                   | Payload length cannot be set greater than 20 ms.                          |  |  |  |
| Speaker Settings  |                                                                           |  |  |  |

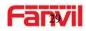

These settings are only for the devices which support multiple output power. Be aware of that, the selected output power must be less than the real output power of the external speak, otherwise the external speak might be damaged.

|                       | The embedded speaker can be set to use static output power mode, and the external           |  |  |  |  |  |
|-----------------------|---------------------------------------------------------------------------------------------|--|--|--|--|--|
| Speaker               | speak can be set as 10W, 20W, 30W output power. NOTE: this device support                   |  |  |  |  |  |
|                       | embedded speaker                                                                            |  |  |  |  |  |
| External Speaker      | Set the external speaker power, it must be lower than the real power of the external        |  |  |  |  |  |
| Power                 | speaker, otherwise the external speaker might be damaged.                                   |  |  |  |  |  |
| AEC Settings          |                                                                                             |  |  |  |  |  |
| Speaker Limit in      | Limit maximum volume of the speaker while it's in the two-way                               |  |  |  |  |  |
| Double Talk           | conversation, the bigger the value, the loader the volume allowed.                          |  |  |  |  |  |
|                       | While there's no talking on the conversation, the background noise will be inhibited,       |  |  |  |  |  |
| Local Noise           | this value determined how much it's inhibited. The higher the value, the more               |  |  |  |  |  |
| Inhibition in No      | background noise will be inhibited. It's not recommended to set it too big, because         |  |  |  |  |  |
| Talking               | there will be more background noise while talking in the conversation.                      |  |  |  |  |  |
| Speaker Inhibition in | Set the speaker inhibition while it's in the two-way conversation, the higher of the        |  |  |  |  |  |
| Double Talk           | inhibition value, the smaller of the volume.                                                |  |  |  |  |  |
| Mic Inhibition in     | Set the MIC inhibition while it's in the two-way conversation, the higher of the inhibition |  |  |  |  |  |
| Double Talk           | value, the smaller of the volume.                                                           |  |  |  |  |  |
|                       |                                                                                             |  |  |  |  |  |

#### c) Video

This page allows you to set the video capture and video encode.

|                     | Features A                               | udio Video                              | MCAST A                   | ction URL Time/Date    |         |
|---------------------|------------------------------------------|-----------------------------------------|---------------------------|------------------------|---------|
| > System            |                                          |                                         |                           |                        |         |
| › Network           | Camera Status                            | Active                                  |                           |                        |         |
| › Line              | Max Access Num<br>Max M Num              | 5                                       | Use                       | 0                      |         |
| > Intercom settings | Max S Num Video Capture>>                | 5                                       | Use                       | 0                      |         |
| Security settings   | Video Encode>>                           |                                         |                           |                        |         |
| › Function Key      | Advanced Settings >><br>RTSP Information |                                         |                           |                        |         |
|                     | Main Stream Url :                        | real_stream                             | admin&password=tlJwpbo6&c | -                      | Preview |
|                     | Sub Stream Url :                         | rtsp://172.18.3.40/user=<br>real_stream | admin&password=tlJwpbo6&c | hannel=1&stream=1.sdp? | Preview |

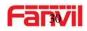

| Video Capture>>         |                                                    |                                |                 |
|-------------------------|----------------------------------------------------|--------------------------------|-----------------|
| IRCUT Mode              | Automatic 🔽                                        | Day/Night Mode                 | Automatic 🗸     |
| White Balance           | Automatic 🗸                                        | Horizon Flip                   | Enable 🗸        |
| Anti Flicker            | Disable                                            | Vertical Flip                  | Enable 🗸        |
| IR Swap                 | Disable                                            | DNC Threshold                  | 29 (10~50)      |
| Backlight Compensat     | ion Disable V                                      | AutoFill Sensitivity           | 5 (1~10)        |
| wide dynamic            | Enable                                             | Wide dynamic upper limit       | 30 (0~100)      |
| Fill Light              | Enable V                                           |                                |                 |
|                         |                                                    |                                |                 |
|                         | Default                                            | Apply                          |                 |
|                         | Default                                            |                                |                 |
| Video Encode>>          |                                                    |                                |                 |
| Video Elicode>>         |                                                    |                                |                 |
|                         | Main Stream                                        | Sub Stream                     |                 |
| Encode Format           | H264 V                                             | H264 🗸                         |                 |
| Resolution              | 720P 🗸                                             | CIF                            |                 |
| Frame Rate              | 20 🗸                                               | 20 🗸                           |                 |
| Bitrate Control         | VBR                                                | VBR                            |                 |
| Quality                 | General                                            | General                        |                 |
| Bitrate                 | 1700 🗸                                             | 318 🗸                          |                 |
| I Frame Interval        | 2 (1~12)S                                          | 2 (1~12)S                      |                 |
| Activate                | $\checkmark$                                       | $\checkmark$                   |                 |
|                         |                                                    |                                |                 |
|                         | Default                                            | Apply                          |                 |
| Encode Static config    | Base line                                          |                                |                 |
| Encode Static comy      |                                                    |                                |                 |
|                         | Apply                                              |                                |                 |
|                         | Арргу                                              |                                |                 |
| Advanced Settings >>    |                                                    |                                |                 |
| Video Direction         | Sendonly 🗸                                         |                                |                 |
| H.264 Payload Type      | 117 (96~127)                                       |                                |                 |
|                         |                                                    |                                |                 |
|                         | Default                                            | Apply                          |                 |
|                         |                                                    |                                |                 |
| <b>RTSP Information</b> |                                                    |                                |                 |
| Main Stream Url :       | rtsp://172.18.3.40/user=admin&passv<br>real_stream | word=tlJwpbo6&channel=1&stream | =0.sdp? Preview |
| Sub Stream Url :        | rtsp://172.18.3.40/user=admin&passv                | word=tlJwpbo6&channel=1&stream | =1.sdp? Preview |
| Sub Stream Off :        | real_stream                                        |                                | Fleview         |

| Video                                                                                    |                                                                                |  |  |  |  |
|------------------------------------------------------------------------------------------|--------------------------------------------------------------------------------|--|--|--|--|
| Field Name                                                                               | Explanation                                                                    |  |  |  |  |
| Camera Status: Display the relevant information of the camera, including maximum access, |                                                                                |  |  |  |  |
| maximum stream, maximum sub stream, and the status.                                      |                                                                                |  |  |  |  |
| Video Capture                                                                            |                                                                                |  |  |  |  |
|                                                                                          | Auto: IRCUT switches according to the actual ambient light level of the camera |  |  |  |  |
| IRCUT Mode Synchronization: The switching of the IRCUT is determined by the actual       |                                                                                |  |  |  |  |
|                                                                                          | brightness of the IR lamp.                                                     |  |  |  |  |

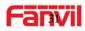

| Day/Night<br>Mode                                                                                                    | Automatic: automatically switches according to the DNC Threshold and the<br>brightness of the actual environment where the camera is located<br>Day Mode: The camera's video screen is always colored, if there is IR-cut will<br>be synchronized to switch.<br>Night Mode: the camera's video screen is always black and white, if there is<br>IR-cut will be synchronized switch. |  |  |  |  |  |
|----------------------------------------------------------------------------------------------------|----------------------------------------------------------------------------------------------------|--|--|--|--|--|
| White Balance       Automatic: Automatically adjusts according to the actual environment the camera is located.         Outdoor: installed in the outdoor preferred.       Indoor: installed in the room preferred. |                                                                                                    |  |  |  |  |  |
| Horizon Flip                                                                                                    | The video is flipped horizontally                                                                                                    |  |  |  |  |  |
| Anti Flicker                                                                                                    | Enable the option. In a fluorescent environment can eliminate the video horizontal scroll                                                                                                    |  |  |  |  |  |
| Vertical Flip                                                                                                    | The video is flipped horizontally                                                                                                    |  |  |  |  |  |
| IR Swap                                                                                                    | IR-cut filter switch                                                                                                    |  |  |  |  |  |
| DNC                                                                                                    | In the Day / Night mode Auto option, the color switching black and white                                                                                                    |  |  |  |  |  |
| Threshold                                                                                                    | threshold is set                                                                                                    |  |  |  |  |  |
| Backlight<br>Compensation In front of a very strong background light can see people or objects clearly                                                                                                    |                                                                                                    |  |  |  |  |  |
| AutoFill                                                                                                    | In the environment changes in light and shade, the higher the sensitivity the                                                                                                    |  |  |  |  |  |
| Sensitivity                                                                                                    | faster the video changes                                                                                                    |  |  |  |  |  |
| wide Dynamic                                                                                                    | Set wide dynamic                                                                                                    |  |  |  |  |  |
| Wide Dynamic<br>Upper Limit                                                                                                    | Change the brightness of the background image, the higher the brighter.                                                                                                    |  |  |  |  |  |
| Fill Light                                                                                                    | Enable or disable Fill Light                                                                                                    |  |  |  |  |  |
| Video Encode                                                                                                    | ·                                                                                                    |  |  |  |  |  |
| Encode<br>Format                                                                                                    | Only H.264 encoding format is supported                                                                                                    |  |  |  |  |  |
| Resolution                                                                                                    | Main stream: support 720P<br>Sub-stream: you can select CIF (352 * 288), D1 (720 * 576)                                                                                                    |  |  |  |  |  |
| Frame Rate The larger the value is, the more coherent the video would be recommend adjusted.                                                                                                    |                                                                                                    |  |  |  |  |  |
| Bitrate Control CBR: If the code rate (bandwidth) is insufficient, it is preferred.<br>VBR: Image quality is preferred, not recommended.                                                                            |                                                                                                    |  |  |  |  |  |
| Quality                                                                                                    | Video quality adjustment, the better the quality needs to transfer faster                                                                                                    |  |  |  |  |  |
| Bit rate                                                                                                    | It is proportional to video file size, not recommend adjusted.                                                                                                    |  |  |  |  |  |
| I Frame                                                                                                    | The greater the value is, the worse the video quality would be, otherwise the                                                                                                    |  |  |  |  |  |
| Interval                                                                                                    | better video quality would be; not recommend adjusted.                                                                                                    |  |  |  |  |  |
| Activate                                                                                                    | When you selected it, the stream is enabled, otherwise disabled                                                                                                    |  |  |  |  |  |
| Encode Static                                                                                                    | config                                                                                                    |  |  |  |  |  |
|                                                                                                    |                                                                                                    |  |  |  |  |  |

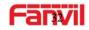

Select the video codec type, it's recommended to use "Base Line" to stay the same as the video output or stream receiver.

| output of stream receiver. |                                               |  |  |  |  |  |  |
|----------------------------|-----------------------------------------------|--|--|--|--|--|--|
| Advanced Se                | Advanced Settings                             |  |  |  |  |  |  |
| Video                      | Select the transport type of the video streem |  |  |  |  |  |  |
| Direction                  | Select the transport type of the video stream |  |  |  |  |  |  |
| H.264 Payloa               | d Set the periled type of H 264               |  |  |  |  |  |  |
| Туре                       | Set the payload type of H.264                 |  |  |  |  |  |  |
| RTSP Information           |                                               |  |  |  |  |  |  |
| Main Stream                | Access the main address of PTSP               |  |  |  |  |  |  |
| Url                        | Access the main address of RTSP               |  |  |  |  |  |  |
| Sub Stream                 | Access the child address of RTSP              |  |  |  |  |  |  |
| Url                        |                                               |  |  |  |  |  |  |

### d) MCAST

|                                       | Features         | Audio | Video | MCAST    | Action URL | Time/Date |  |
|---------------------------------------|------------------|-------|-------|----------|------------|-----------|--|
| > System                              |                  |       |       |          |            |           |  |
|                                       | MCAST Settings   |       |       |          |            |           |  |
| > Network                             | Priority         |       | 1     | <b>v</b> |            |           |  |
| › Line                                | Enable Page Prio | rity  |       |          |            |           |  |
| / Line                                | Index/Prior      | ity   | Name  |          |            | Host:port |  |
| > Intercom settings                   | 1                |       |       |          |            |           |  |
| · Intercom settings                   | 2                |       |       |          |            |           |  |
| Committee on Minner                   | 3                |       |       |          |            |           |  |
| <ul> <li>Security settings</li> </ul> | 4                |       |       |          |            |           |  |
| The Market                            | 5                |       |       |          |            |           |  |
| • Function Key                        | 7                |       |       |          |            |           |  |
|                                       | 8                |       |       |          |            |           |  |
|                                       | 9                |       |       |          |            |           |  |
|                                       | 10               |       |       |          |            |           |  |
|                                       |                  |       | Apply |          |            |           |  |

It is easy and convenient to use multicast function to send notice to each member of the multicast via setting the multicast key on the device and sending multicast RTP stream to pre-configured multicast address. By configuring monitoring multicast address on the device, monitor and play the RTP stream which sent by the multicast address.

#### **MCAST Settings**

Equipment can be set up to monitor up to 10 different multicast address, used to receive the multicast RTP stream sent by the multicast address.

Here are the ways to change equipment receiving multicast RTP stream processing mode in the Web interface: set the ordinary priority and enable page priority.

#### • Priority:

In the drop-down box to choose priority of ordinary calls the priority, if the priority of the

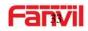

incoming flows of multicast RTP, lower precedence than the current common calls, device will automatically ignore the group RTP stream. If the priority of the incoming flow of multicast RTP is higher than the current common calls priority, device will automatically receive the group RTP stream, and keep the current common calls in state. You can also choose to disable in the receiving threshold drop-down box, the device will automatically ignore all local network multicast RTP streams.

- The options are as follows:
  - ♦ 1-10: To definite the priority of the common calls, 1 is the top level while 10 is the lowest
  - ♦ Disable: ignore all incoming multicast RTP stream
  - $\diamond$  Enable the page priority:

Page priority determines the device how to deal with the new receiving multicast RTP stream when it is in multicast session currently. When Page priority switch is enabled, the device will automatically ignore the low priority multicast RTP stream but receive top-level priority multicast RTP stream and keep the current multicast session in state; If it is not enabled, the device will automatically ignore all receiving multicast RTP streams.

#### • Web Settings:

| MCA | ST Settings          |      |                |
|-----|----------------------|------|----------------|
|     | Priority             | 1 💙  |                |
|     | Enable Page Priority |      |                |
|     | Index/Priority       | Name | Host:port      |
|     | 1                    | SS   | 239.1.1.1:1366 |
|     | 2                    | ee   | 239.1.1.1:1367 |

The multicast SS priority is higher than that of EE, which is the highest priority.

Note: when pressing the multicast key for multicast session, both multicast sender and receiver will beep.

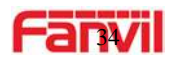

#### Listener configuration

#### MCAST Settings

| CA | AST Settings         |         |                |  |  |  |  |  |
|----|----------------------|---------|----------------|--|--|--|--|--|
|    | Priority             | 3 💌     |                |  |  |  |  |  |
| Í  | Enable Page Priority |         |                |  |  |  |  |  |
|    | Index/Priority       | Name    | Host:port      |  |  |  |  |  |
|    | 1                    | group 1 | 224.0.0.2:2366 |  |  |  |  |  |
|    | 2                    | group 2 | 224.0.0.2:1366 |  |  |  |  |  |
|    | 3                    | group 3 | 224.0.0.6:3366 |  |  |  |  |  |
|    | 4                    |         |                |  |  |  |  |  |
|    | 5                    |         |                |  |  |  |  |  |
|    | 6                    |         |                |  |  |  |  |  |
|    | 7                    |         |                |  |  |  |  |  |
|    | 8                    |         |                |  |  |  |  |  |
|    | 9                    |         |                |  |  |  |  |  |
|    | 10                   |         |                |  |  |  |  |  |
|    |                      |         |                |  |  |  |  |  |

#### • Blue part (name)

"Group 1", "Group 2" and "Group 3" are the names of the monitoring multicast which you set. The group name will be displayed on the screen when you answer the multicast. If you have not set, the screen will display the IP: port directly.

#### • Purple part (host: port)

It is a set of addresses and ports to listen, separated by a colon.

#### • Pink part (index / priority)

Multicast is a sign of listening, but also the monitoring multicast priority. The smaller number refers to higher priority.

#### • Red part (priority)

It is the general call, non-multicast call priority. The smaller number refers to higher priority. The followings will explain how to use this option:

- ♦ The purpose of setting monitoring multicast "Group 1" or "Group 2" or "Group 3" is able to launch a multicast call.
- ♦ All equipment has one or more common non-multicast communications.
- When you set the Priority for the disable, any level of multicast will not answer. Multicast call is rejected.
- When you set the Priority to a value, only higher than the priority of multicast can get access. If you set the Priority is 3, group 2 and group 3 for priority level equal to 3 or less than 3 were rejected, 1 priority is 2 higher than ordinary call priority. Device can answer the multicast message and hold the other call at the same time

#### • Green part (Enable Page priority)

- User can set whether to open more priority to be is the priority of multicast, Multicast is the pink part number. Explain how to use:
- The purpose of setting monitoring multicast "group 1" or "3" is to set up listening "group of 1" or "3" as multicast address multicast call.
- ♦ All equipment has been a path or multi-path to multicast phone, such as listening to

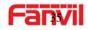

"multicast information group 2".

- If multicast is a new "group of 1", then the call will come in. Because "the priority group 1" is 2, higher than the current call "priority group 2" 3
- If multicast is a new "group of 3", "1" will listen to the equipment and maintain the "group of 2".
   Because "the priority group 3" is 4, lower than the current call "priority group 2" 3,

#### **Multicast service**

- **Send:** When configured done, our key will press shell on the corresponding equipment. The equipment will turn into the talking interface directly. The premise is to ensure no current multicast call and 3-way of the case. Then the multicast can be established.
- **Monitor:** It is the IP port and priority configuration monitoring device. When the call is initiated and incoming multicast, it will turn into the Talking interface equipment directly.

#### e) Action URL

| ( )                   | Features Audio            | Video | MCAST | Action URL | Time/Date |
|-----------------------|---------------------------|-------|-------|------------|-----------|
| System                |                           |       |       |            |           |
| Network               | Action URL Event Settings |       |       |            |           |
| 100000000             | Active URI Limit IP       |       |       |            |           |
| • Line                | Setup Completed           |       |       |            |           |
| - Marrie              | Registration Succeeded    |       |       |            |           |
| > Intercom settings   | Registration Disabled     | ļ.    |       |            |           |
| · Intercom seconds    | Registration Failed       |       |       |            |           |
| Security settings     | Off Hooked                |       |       |            |           |
| seconcy seconds       | On Hooked                 |       |       |            |           |
| and the second second | Incoming Call             |       |       |            |           |
| Function Key          | Outgoing calls            |       |       |            |           |
|                       | Call Established          |       |       |            |           |
|                       | Call Terminated           | -     |       |            |           |
|                       | DND Enabled               | 1     |       |            |           |
|                       | DND Disabled              | 1     |       |            |           |
|                       | Mute                      |       |       |            |           |
|                       | Unmute                    |       |       |            |           |
|                       | Missed calls              |       |       |            |           |
|                       | IP Changed                | -     |       |            |           |
|                       | Idle To Busy              | -     |       |            |           |
|                       | Busy To Idle              |       | 1     |            |           |
|                       |                           | Apply |       |            |           |

#### **Action URL Settings**

URL for various actions is performed by the phone. These actions are recorded and sent as xml files to the server. Sample format is http://InternalServer /FileName.xml

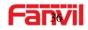

# f) Time/Date

|                          | Features        | Audio                | video         | MCAST         | Action URL  | Time/Date |
|--------------------------|-----------------|----------------------|---------------|---------------|-------------|-----------|
| System                   |                 |                      |               |               |             |           |
|                          | Network Time S  | erver Settings       |               |               |             |           |
| Network                  | Time Synchr     | ronized via SNTP     | 2             |               |             |           |
| N7/1                     |                 | onized via DHCP      |               |               |             |           |
| 10                       | Primary Tim     | e Server             | time.nist.gov |               |             |           |
| and the second second    | Secondary T     | îme Server           | pool.ntp.org  |               |             |           |
| Intercom settings        | Time zone       |                      | (UTC+8) 中国    | ,新加坡,澳大利亚,Ru  | * •         |           |
| Accession and the second | Resync Perio    | bd                   | 60            | (1~500        | 0)Second(s) |           |
| ecurity settings         | Date Format     |                      |               |               |             |           |
| inction Key              | Date Formal     |                      | 1 JAN M       | N V           |             |           |
| 1339-1227-1229-1229      |                 |                      |               |               |             |           |
|                          |                 |                      | Apply         | A%            |             |           |
|                          | Daylight Saving | Time Settings        |               |               |             |           |
|                          | Location        |                      | 中国(北京)        | $\sim$        |             |           |
|                          | OST Set Typ     | ić.                  | Disabled      | Y             |             |           |
|                          |                 |                      | Apply         |               |             |           |
|                          | Manual Time Se  | ttings 0             |               |               |             |           |
|                          | 2018-03-03      | 17 🔽                 | 39            | Apply         |             |           |
|                          | System Tim      | e: 2018-03-<br>17:40 | 03            | all all these |             |           |

| Time/Date                                                 |                                                                                     |  |  |  |  |  |
|-----------------------------------------------------------|-------------------------------------------------------------------------------------|--|--|--|--|--|
| Field Name                                                | Explanation                                                                         |  |  |  |  |  |
| Network Time Server Settings                              |                                                                                     |  |  |  |  |  |
| Time Synchronized<br>via SNTP                             | Enable time-sync through SNTP protocol                                              |  |  |  |  |  |
| Time Synchronized via DHCP                                | Enable time-sync through DHCP protocol                                              |  |  |  |  |  |
| Primary Time Server                                       | Set primary time server address                                                     |  |  |  |  |  |
| Secondary Time                                            | Set secondary time server address, when primary server is not reachable, the device |  |  |  |  |  |
| Server                                                    | will try to connect to secondary time server to get time synchronization.           |  |  |  |  |  |
| Time zone                                                 | Select the time zone                                                                |  |  |  |  |  |
| Resync Period                                             | Time of re-synchronization with time server                                         |  |  |  |  |  |
| Date Format                                               |                                                                                     |  |  |  |  |  |
| Date Format                                               | Select the time/date display format                                                 |  |  |  |  |  |
| Daylight Saving Tim                                       | e Settings                                                                          |  |  |  |  |  |
| Location                                                  | Select the user's time zone specific area                                           |  |  |  |  |  |
| DST Set Turce                                             | Select automatic DST according to the preset rules of DST, or the manually input    |  |  |  |  |  |
| DST Set Type                                              | rules                                                                               |  |  |  |  |  |
| Manual Time Setting                                       | Manual Time Settings                                                                |  |  |  |  |  |
| The time set by hand, need to disable SNTP service first. |                                                                                     |  |  |  |  |  |

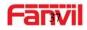

# (5) Security settings

| System                   | Input Settings           |                                  |                       |                                       |
|--------------------------|--------------------------|----------------------------------|-----------------------|---------------------------------------|
| oy strain                | Input Detect             |                                  |                       |                                       |
| Network                  | Trigger Mode             | Low Level Trigger(Close Trigger) | Alert messag          | ge send to server                     |
|                          | Output Settings          |                                  |                       |                                       |
| Line                     | Output Response          |                                  |                       |                                       |
| the second second second | Output Level             | High Level(NC:closed)            | Output Duration       | 5 (1~600)s                            |
| tercom settings          | Alert Trigger Setting    |                                  |                       |                                       |
| Security settings        | Alarm Ring Duration      | 5 (1~600)s                       |                       |                                       |
| Security securitys       | 🗹 Input Trigger          | Enable Ring 💌                    | Output Last           | By Duration                           |
| unction Key              | Remote DTMF Trigger      | Enable Ring 🔽                    | Trigger Code          | 1234                                  |
| includin Koya            | Remote SMS Trigger       | Enable Ring 🔽                    | Trigger Message       | ALERT=OUT1_SOS                        |
|                          | Call State Trigger       | Falking 🔽                        |                       |                                       |
|                          |                          |                                  |                       |                                       |
|                          |                          |                                  | Apply                 |                                       |
|                          | Tamper Alarm Settings    |                                  |                       |                                       |
|                          | Tamper Alarm             |                                  |                       |                                       |
|                          | Alarm command            | Tamper_Alarm                     | Reset command         | Tamper_Reset                          |
|                          | Reset Alerting Status    | Reset                            | Ring Type             | Default 🗸                             |
|                          |                          |                                  |                       |                                       |
|                          |                          |                                  | Apply                 |                                       |
|                          | Server Settings          |                                  |                       |                                       |
|                          | Server Address           |                                  | Send message to the   | server when the alarm is triggered    |
|                          | Message:Alarm_Info:Descr | iption=i315 IP Door Phone;SIP U  | ser=5528:Mac=0c:38:30 | e:1e:61:dd;IP=172,18.3.40;port=Input1 |
|                          |                          |                                  |                       |                                       |
|                          |                          |                                  | Apply                 |                                       |
|                          |                          |                                  |                       |                                       |

| Security setting      | Security settings                                                                   |  |  |  |  |
|-----------------------|-------------------------------------------------------------------------------------|--|--|--|--|
| Field Name            | Explanation                                                                         |  |  |  |  |
| Input settings        |                                                                                     |  |  |  |  |
| Input Detect          | Enable input detection                                                              |  |  |  |  |
|                       | Low Level Trigger(Close Trigger), Double short circuit detection port(If it is      |  |  |  |  |
| Triggor Modo          | single port, is the low level)Detection to trigger when closed                      |  |  |  |  |
| Trigger Mode          | High Level Trigger(Disconnect Trigger),Double short circuit detection port(If it is |  |  |  |  |
|                       | single port, is the high level)Detection to trigger when disconnect.                |  |  |  |  |
| Alert message         | When meet the input port to trigger condition, to the server sends the alarm        |  |  |  |  |
| send to server        | information correspondence.                                                         |  |  |  |  |
| <b>Output Setting</b> | S                                                                                   |  |  |  |  |
| Output                | Enable output port detection                                                        |  |  |  |  |
| Response              |                                                                                     |  |  |  |  |
|                       | Low Level(NO: always on )When meet the trigger condition, trigger the NO port       |  |  |  |  |
| Output Level          | disconnected.                                                                       |  |  |  |  |
| Oulpul Level          | High Level(NC: always off )When meet the trigger condition, trigger the NC          |  |  |  |  |
|                       | port close.                                                                         |  |  |  |  |
| Output                | Define the output Duration change of output port. (1~600S)                          |  |  |  |  |
| Duration              |                                                                                     |  |  |  |  |
| Alert Trigger S       | etting                                                                              |  |  |  |  |
| Alarm Ring            | Define the output Duration change of output port. (1~600S)                          |  |  |  |  |
| Duration              | Define the output Duration change of output port. (1~0005)                          |  |  |  |  |
| Input Trigger         | When the input port meet to trigger condition, the output port will be triggered    |  |  |  |  |

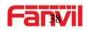

| <b></b>         |                                                                                      |
|-----------------|--------------------------------------------------------------------------------------|
|                 | By Duration:                                                                         |
|                 | Received the terminal equipment to send the DTMF password, if correct, which         |
|                 | triggers the corresponding output port (The Port level time change, By < Output      |
| Remote DTMF     | Duration> control)                                                                   |
| Trigger         | By Calling State:                                                                    |
| пудеі           | During the call, receive the terminal equipment to send the DTMF password, if        |
|                 | correct, which triggers the corresponding output port (The Port level time           |
|                 | change, by call state control, after the end of the call, port to return the default |
|                 | state)                                                                               |
| Remote SMS      | In the remote device or server to send instructions to ALERT=[instructions], if      |
| Trigger         | correct, which triggers the corresponding output port                                |
|                 | The port output continuous time synchronization and trigger state changes,           |
| Call State      | including the trigger conditions: 1, call; 2, call and singing; 3, singing; three    |
| Trigger         | models. (for example: the call trigger output port, will be in conversation state    |
|                 | continued to output the corresponding level)                                         |
| Tamper Alarm    | Settings                                                                             |
| Tamper Alarm    | When the selection is enabled, the tamper detection enabled                          |
| Alarm           | When detected someone tampering the equipment, will be sent alarm to the             |
| command         | corresponding server                                                                 |
| Reset           | When the equipment receives the command of reset from server, the                    |
| command         | equipment will stop alarm                                                            |
| Reset Alerting  | Directly stop the alarm from equipment in the Webpage                                |
| Status          | Directly stop the alarm nom equipment in the webpage                                 |
| Server Settings | S                                                                                    |
| Server          | Configure remote response server address (including remote response server           |
| Address         | address and tamper alarm server address)                                             |
|                 |                                                                                      |

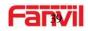

# (6) Function Key

| > System            |                |                     |                         |                      |            |                 |      |
|---------------------|----------------|---------------------|-------------------------|----------------------|------------|-----------------|------|
| > Network           | Function Key S | ettings             |                         |                      |            |                 |      |
|                     | Кеу            | Туре                | Number 1                | Number 2             | Line       | Subtype         |      |
| › Line              | DSS Ke         | 1 Hot Key           | 8102                    |                      | SIP1 🗸     | Speed Dial      | ~    |
|                     | DSS Ke         | 2 None              |                         |                      | SIP1 🗸     | Speed Dial      | ~    |
| Intercom settings   |                |                     |                         |                      |            |                 |      |
| › Security settings | Advanced Sett  | -                   | Enable 🔽                | Use Hot Key to Hangu | D Enab     | ole V           |      |
| > Function Key      | Hot K          | ey Dial Mode Select | Main-Secondary 🗸        |                      |            |                 |      |
|                     | Call Swit      | ched Time 16 (5~    | 50)S Day Start Time 06: | 00 (00:00~23:59) Day | y End Time | 18:00 (00:00~23 | :59) |
|                     |                |                     | Ар                      | ply                  |            |                 |      |

#### > Key Event

You might set up the key type with the Key Event.

| Key       | Туре      | Number 1 | Number 2 | Line   | Subtype                 |   |
|-----------|-----------|----------|----------|--------|-------------------------|---|
| DSS Key 1 | Key Event |          |          | SIP1 . | OK                      | 2 |
|           |           | A        | pply     |        | None<br>Dial<br>Release |   |
|           |           |          |          |        | OK                      |   |
|           |           |          |          |        | Handfree                |   |

| Туре      | Subtype | Usage                                               |
|-----------|---------|-----------------------------------------------------|
|           | None    | No responding                                       |
|           | Dial    | Dialing function                                    |
| Key Event | Release | Delete password input, cancel dialing input and end |
|           |         | call                                                |
|           | OK      | Identification key                                  |

#### > Hot Key

You might enter the phone number in the input box. When you press the shortcut key, equipment would dial preset telephone number. This button can also be used to set the IP address: you can press the shortcut key to make a IP call directly.

| Key       | Туре      | Number 1 | Number 2 | Line   | Subtype      |
|-----------|-----------|----------|----------|--------|--------------|
| DSS Key 1 | Hot Key 🔻 |          |          | SIP1 V | Speed Dial 🔹 |
|           |           |          |          |        | Speed Dial   |
|           |           | Ap       | oply     |        | Intercom     |
|           |           |          |          |        |              |
|           |           |          |          |        |              |

| Туре | Number | Line | Subtype | Usage |
|------|--------|------|---------|-------|
|      |        |      |         |       |

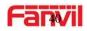

| Hot Key | Fill the<br>called<br>ot Key party's SIP | The SIP<br>account<br>correspond | Speed Dial | Using Speed Dial mode together with<br>Enable Speed Dial Hangup Enable, can define<br>whether this call is allowed to be hung up<br>by re-pressing the speed dial key. |
|---------|------------------------------------------|----------------------------------|------------|----------------------------------------------------------------------------------------------------|
|         | account or<br>IP address                 | ing lines                        | Intercom   | In Intercom mode, if the caller's IP phone<br>supports Intercom feature, the device can<br>automatically answer the Intercom calls                                     |

#### > Multicast

Multicast function is to deliver voice streams to configured multicast address; all equipment monitored the multicast address can receive and play it.

The DSS Key multicast web configuration for calling party is as follow:

| Key       | Туре        | Number 1 | Number 2 | Line   | Subtype                        |  |
|-----------|-------------|----------|----------|--------|--------------------------------|--|
| DSS Key 1 | Multicast 🔹 |          |          | SIP1 T | G.722                          |  |
|           |             | A        | pply     |        | G.711A<br>G.711U<br>G.722      |  |
|           |             |          |          |        | G.723.1<br>G.726-32<br>G.729AB |  |

| Туре        | Number                  | Subtype  | Usage                           |
|-------------|-------------------------|----------|---------------------------------|
|             |                         | G.711A   | Narrowhand apageh adding (4Khz) |
|             | Set the host IP address | G.711U   | Narrowband speech coding (4Khz) |
| Multicast r | and port number; they   | G.722    | Wideband speech coding (7Khz)   |
|             | must be separated by a  | G.723.1  |                                 |
|             | colon                   | G.726-32 | Narrowband speech coding (4Khz) |
|             |                         | G.729AB  |                                 |

#### ♦ operation mechanism

You can define the DSS Key configuration with multicast address, port and used codec. The device can configure via WEB to monitor the multicast address and port. When the device makes a multicast, all devices monitoring the address can receive the multicast data.

#### ♦ calling configuration

If the device is in calls, or it is three-way conference, or in initiated multicast communication, the device would not be able to launch a new multicast call.

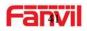

# E.Appendix

# 1. Technical parameters

| Communica    | ation protocol    | SIP 2.0(RFC-3261)                               |  |  |
|--------------|-------------------|-------------------------------------------------|--|--|
| Main chipse  | et                | Broadcom                                        |  |  |
| Kau          | DSS key materials | Stainless steel                                 |  |  |
| Кеу          | DSS Key           | 1 or 2                                          |  |  |
|              | Audio amplifier   | 3W                                              |  |  |
|              | Volume control    | Adjustable                                      |  |  |
|              | Full duplex       | Support (AEC)                                   |  |  |
| Speech       | speakerphone      | Support (AEC)                                   |  |  |
| flow         | DTMF TYPE         | In-band, Out-of-band(RFC 2833), SIP INFO        |  |  |
| 110 W        | wideband speech   | G.722                                           |  |  |
|              | code              | 6.722                                           |  |  |
|              | Narrowband        | G711A/u, G.723.1, G.729AB, ILBC, AMR            |  |  |
|              | speech code       | 07 11A/d; 0.723.1, 0.723AB, 1600; AMIK          |  |  |
|              | Security linkage  | 1 embedded short circuit input interface        |  |  |
| Port         | Security initiage | 1 embedded short circuit output interface       |  |  |
|              | WAN               | 10/100BASE-TX s Auto-MDIX, RJ-45                |  |  |
| Camera       |                   | 1/3 "color CMOS, wide angle                     |  |  |
| Power supp   | oly mode          | 12V / 1A DC or PoE                              |  |  |
| Cables       |                   | CAT5 or better                                  |  |  |
| Shell Mater  | ial               | Cast aluminium panel, Cast aluminium back shell |  |  |
| Working ter  | mperature         | -40°C to 70°C                                   |  |  |
| Working hu   | imidity           | 10% - 90%                                       |  |  |
| Storage ten  | nperature         | -40°C to 70°C                                   |  |  |
| Installation | way               | Wall-mounting or Flush-mounting                 |  |  |
| Dimension    |                   | Wall-mounting: 223*130*74mm                     |  |  |
| DIIICIISIOII |                   | Flush-mounting: 270*150*61mm                    |  |  |

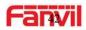

# 2. Basic functions

- 2 SIP Lines
- PoE Enabled
- Full-duplex speakerphone (HF)
- Intelligent DSS Keys (Speed Dial/intercom etc.)
- Wall-mounting / Flush-mounting
- Special integrated noise reduction module
- Dual microphone Omnidirectional voice pickup
- 1 embedded short circuit input interface
- 1 embedded short circuit output interface. Support 4 controlled events: remote DTMF; remote server's commands; interact with short circuit input; talking status
- Anti-tamper switch
- Record voice and video during calls (Optional)
- All in ONE: Radio and intercom, intelligent security function
- Industrial standard certifications: IP65, IK10, CE/FCC

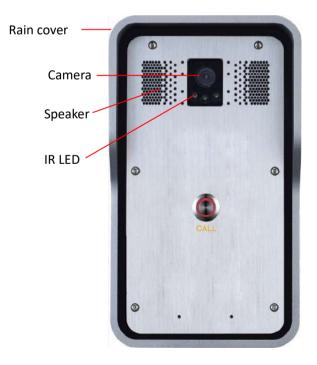

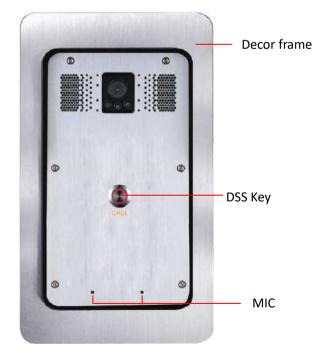

# 3. Schematic diagram

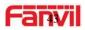

# 4. The broadcast terminal configuration notice

♦ How to avoid an incoherency sound when the broadcast playing?

When the terminal used as broadcast, the speaker is loud. If do not set mute for microphone, the AEC (echo cancellation) of equipment will be activated, which leads the sound incoherence. In order to avoid such circumstance, when the equipment turn to use as a radio should be set as intercom mode. Then activate the intercom mute, so as to ensure the broadcast quality.

|                     | Features Audio                                               | Video              | MCAST                                    | Action URL   | Time/D               | Time/Date                              |  |
|---------------------|--------------------------------------------------------------|--------------------|------------------------------------------|--------------|----------------------|----------------------------------------|--|
| › System            |                                                              |                    |                                          |              |                      |                                        |  |
| Network             | Enable DND<br>Enable Intercom Mute                           |                    |                                          | rcom Ringing |                      |                                        |  |
| Line                | Enable Auto Answer<br>No Answer Auto Hangup<br>Voice Read IP | Enable             | Auto Answe<br>Auto Hangu<br>Voice Play L | p Timeout    | 0<br>30<br>English V | ] (0~60)Second(s)<br>] (1~60)Second(s) |  |
| > Intercom settings | Enable Delay Start<br>Description                            | i31S IP Door Phone | Delay Start                              | Time         | 1                    | ] (1~180)Second(s)                     |  |
| Security settings   |                                                              |                    | Apply                                    |              |                      |                                        |  |
| Function Key        |                                                              |                    |                                          |              |                      |                                        |  |

♦ How to improve broadcasting tone quality?

In order to obtain better broadcast quality, recommend the use of the HD (G.722) mode for broadcast. Voice bandwidth will be by the narrow width (G.711) of 4 KHz, which is extended to broadband (G.722)7 KHz. When combined with the active speaker, the effect will be better.

| Broadcast Output Volume 5 (1~9) Signal Tone Volume 4 (0-                                                                                                    |                                                                                                    | Features Audio          | Video      | MCAST Action URL   | Time/Date    |
|----------------------------------------------------------------------------------------------------|----------------------------------------------------------------------------------------------------|-------------------------|------------|--------------------|--------------|
| I Network     First Codec     G.722     Sacond Codec     G.711A     Y       I Line     Third Codec     G.711U     Fourth Codec     G.72AB     Y       I Line     Fifth Codec     None     Social Codec     None     Y       I Intercom settings     DTMF Payload Type     101     (96~127)     Default Ring Type     Type 1       I Security settings     G.723AB Payload Length     20ms/Y     G.723A Bit Pathe     6.3kb/e <sup>C</sup> Speakerphone Yolume     5     (1~9)     MC Input Volume     5     (1~9)       Broadcast Output Volume     5     (1~9)     Signal Tone Volume     4     (0~1000)                                                                                                | 1 System                                                                                                    |                         |            |                    |              |
| Line         First Codec         C.722         Saccad Codec         C.711A         V           Third Codec         G.711U         Fourth Codec         G.729AB         Fourth Codec         G.729AB         V           Intercom settings         Fifth Code         Bione         Saccad Codec         None         V           Intercom settings         G.729AB Payload Type         101         (96~127)         Default Ring Type         Type 1           Security settings         G.722 Timestampe         160/20ms         G. 22.21. Bit Bate         6.3bc/s/C           Security settings         Speakerphone Volume         5         (1~9)         MC Liput Volume         5         (1~9) | 1. Notwork                                                                                                    | Audio Settings          |            |                    |              |
| Punc         Fifth Codec         None         Suth Codec         None         Codec           > Intercom settings         DTMF Payload Type         101                                                                                                    | 1. Network                                                                                                    | First Codec             | G.722 V    | Second Codec       | G.711A ¥     |
| Fifth Codec         None         Stath Codec         None         None           DTMF Payload Type         101         (96~127)         Default Ring Type         Type 1           > Intercom settings         G.729AB Payload Length         20ms         Tone Standard         United Str           > Security settings         G.729 mistamps         160/20ms         G.729.1 kit Rate         6.3kb/s           > Broadcast Output Volume         5         (1~9)         MIC Input Volume         5         (1~9)                                                                                                    | an anna an an an an an an an an an an an                                                                       | Third Codec             | G.711U 👻   | Fourth Codec       | G.729AB      |
| Intercom settings         G.725AB Payload Length         Z0ms V         Tone Standard         United St.V           J. Security settings         G.722 Timestamps         160/20ms V         G.722.1 Bit Rate         6.3kb/e V           J. Security settings         Speakerphone Volume         S         (1~9)         MIC Input Volume         S         (1~9)           Broadcast Output Volume         5         (1~9)         Signal Tone Volume         4         (0~9)                                                                                                    | Line                                                                                                    | Fifth Codec             | None 🔽     | Sixth Codec        | None 🔽       |
| Security settings         C.72x89 Sayload Length         ZUmit V         Torie Standard         United St.V           J Security settings         6.722 Timestamps         160/20mit V         G.722.1 Bit Rate         6.3kb/eV           Breadcast Output Volume         5         (1~9)         MtC tiput Volume         5         (1~9)           Breadcast Output Volume         5         (1~9)         Signal Tone Volume         4         (0~9)                                                                                                    | > Intercom settings                                                                                            | DTMF Payload Type       |            | Default Ring Type  | Type 1       |
| 3 Security settings         Speakerphone Volume         S         (1~9)         MIC Input Volume         S         (1~9)           Broadcast Output Volume         5         (1~9)         Signal Tone Volume         4         (0~9)                                                                                                    |                                                                                                    | G.729AB Payload Length  | 20ms 💌     | Tone Standard      | United Sti 👻 |
| Broadcast Output Volume 5 (1~9) Signal Tone Volume (4 (0~9)                                                                                                    | > Security settings                                                                                            | G.722 Timestamps        | 160/20ms 💙 | G.723.1 Bit Rate   | 6.3kb/s 💙    |
|                                                                                                    |                                                                                                    | Speakerphone Volume     | 5 (1~9)    | MIC Input Volume   | 5 (1~9)      |
| Function Key Enable VAD                                                                                                    | the second second second second second second second second second second second second second second second s | Broadcast Output Volume | 5 (1~9)    | Signal Tone Volume | 4 (0~9)      |
|                                                                                                    | Function Key                                                                                                   | Enable VAD              |            |                    |              |
|                                                                                                    |                                                                                                    |                         | Apply      |                    |              |